# **Cutwise iOS Agent App - About**

Application requires: Device iPhone 4s and higher, iOS version 8.1 and higher.

Application works with cutwise.com

Installation: Install official TestFlight application from AppStore. Activate it with your Apple ID email. Send your Apple ID (email) to ilyin@octonus.com then you will receive invitation to install application. After You receive notification about new Cutwise Agent App install it from TestFlight application. Launch AgentApp.

Important: Always delete previous version of application before installing new one.

### Sign in & Sign out

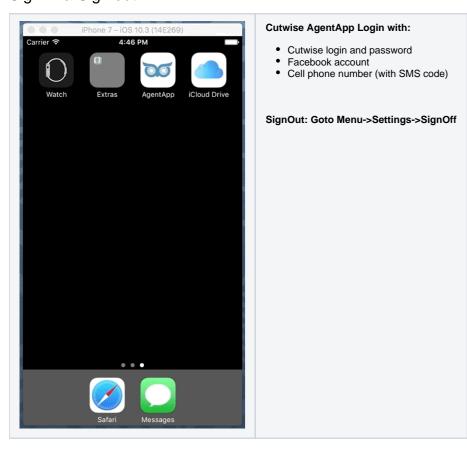

Create and delete Saved search

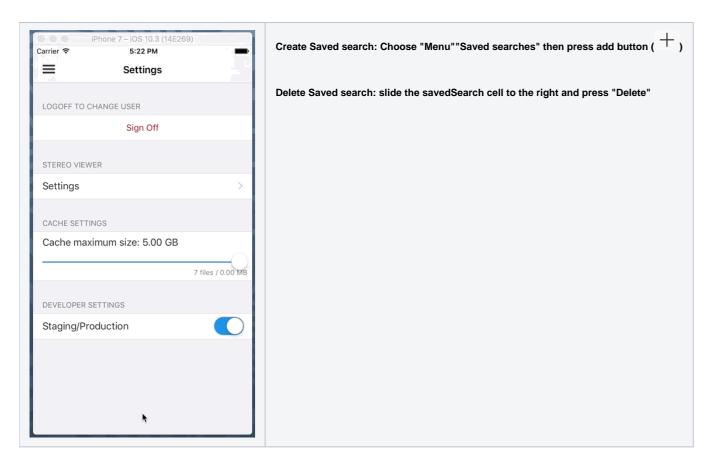

## Setup product Filter by Your needs

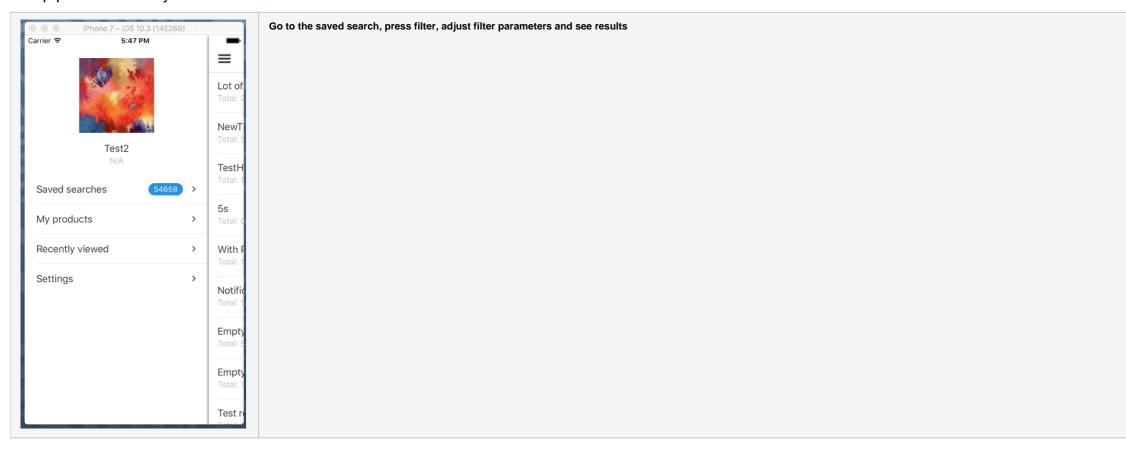

Work with product states (New, Seen, Rejected and Wished)

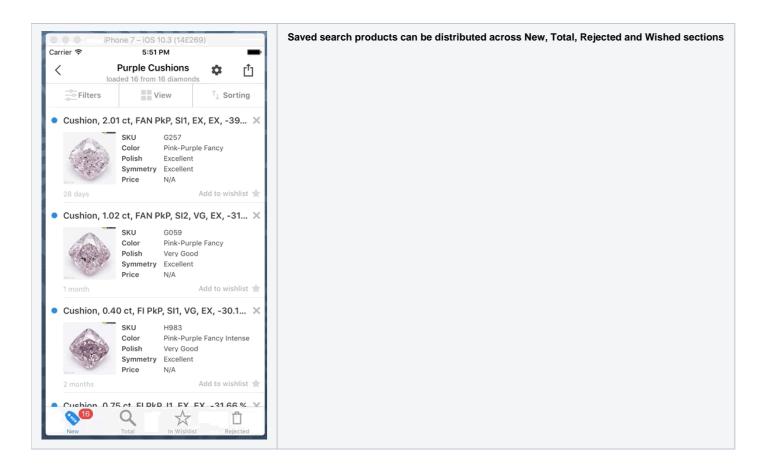

#### Share/Send product Movie with parameters to WhatsApp(or other places)

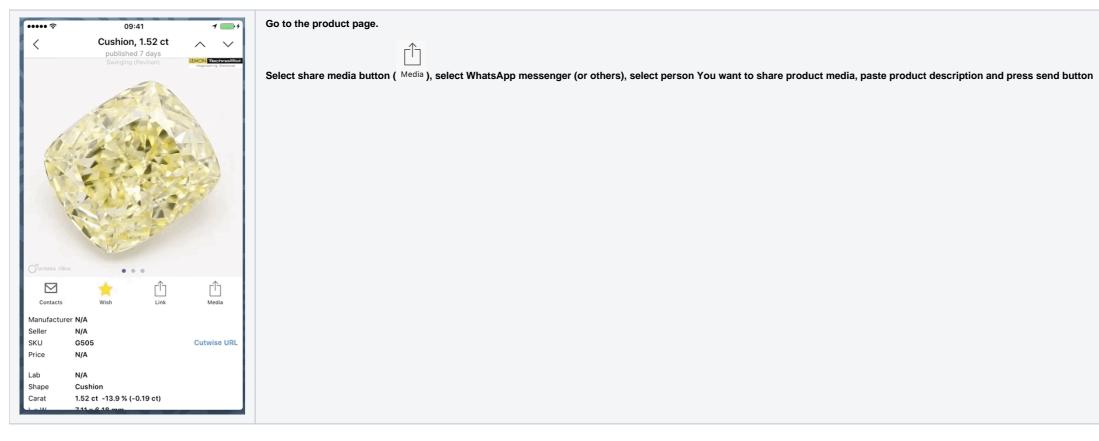

Compare & reorder Wished products

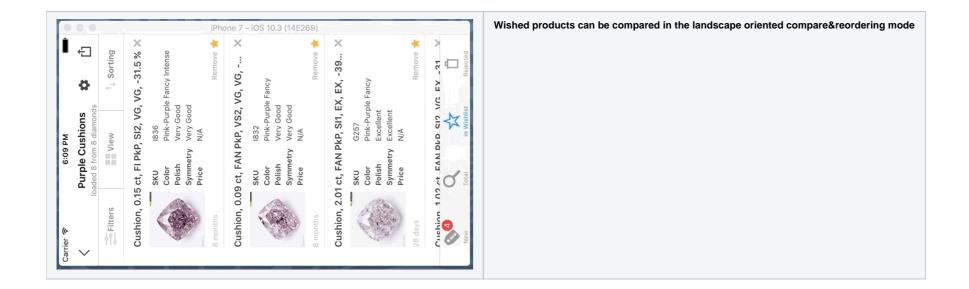

### View products media in Cardboard Viewer

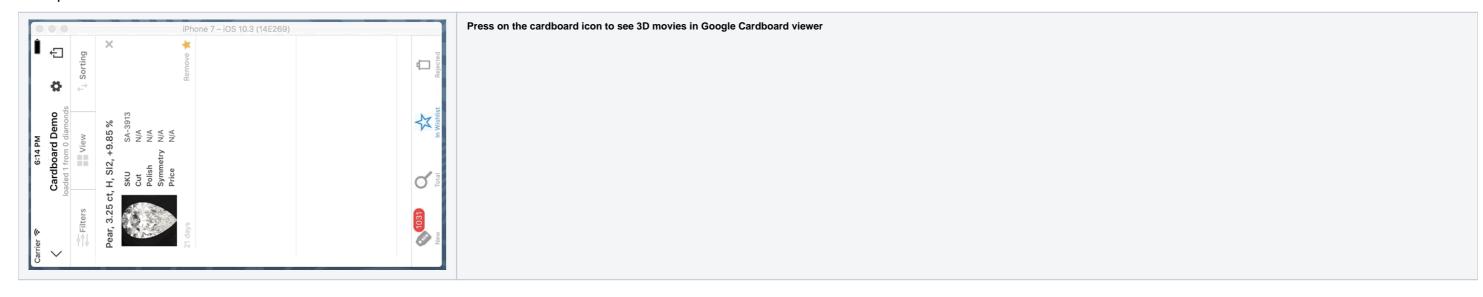

Browser: open product in Application

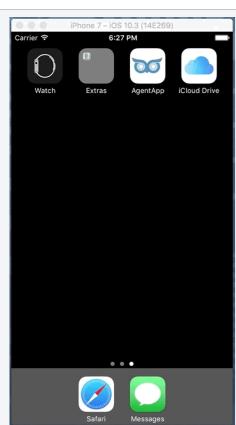

In Browser press hidden button (shown in gif animation) to open product in AgentApp application